## How to Create an Rcherz Account

- Type [www.rcherz.com](http://www.rcherz.com/) in your web browser
- Click a Join Now Button

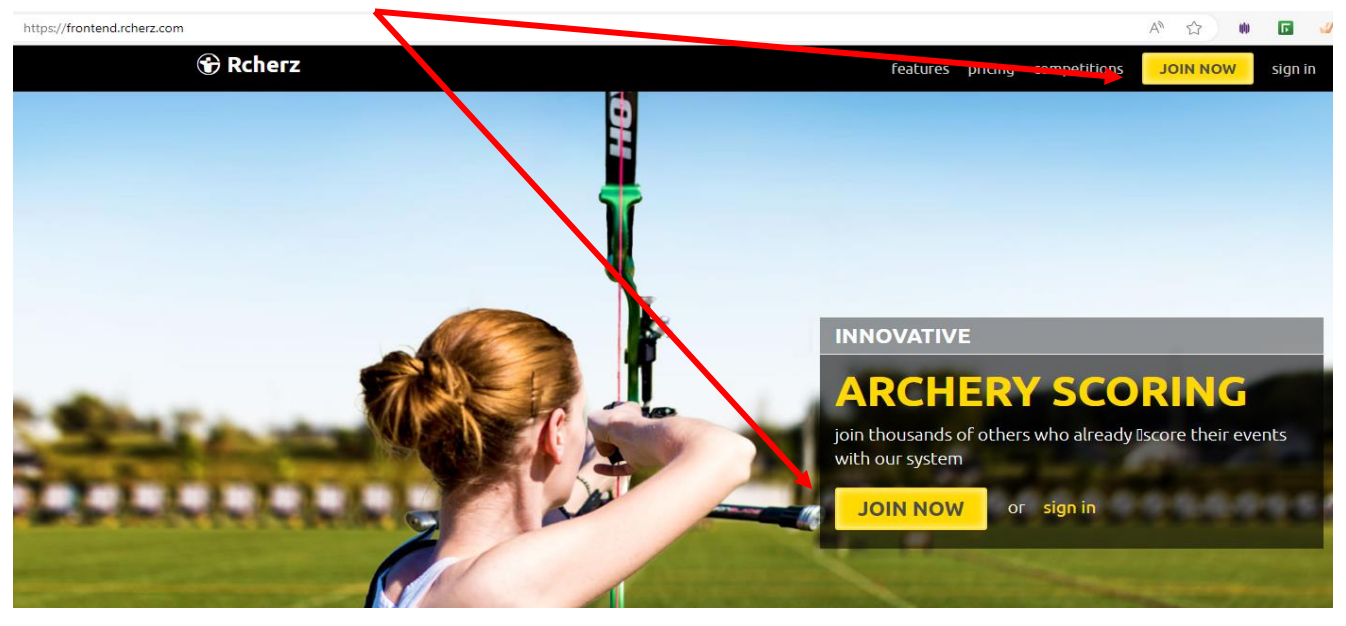

- Fill in the form
- Click "I'm not a robot" and complete the reCAPTCHA
- Click "SIGN ME UP"

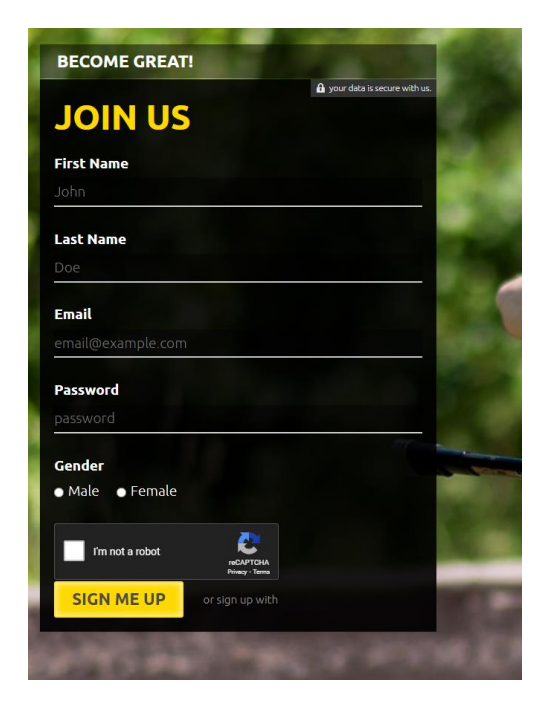

There will be a few more screens to enter your personal information. Just complete any required fields and click "Next". You can go back and update this information any time in your profile.

When you get to the screen below and click "Done!", your account will be created.

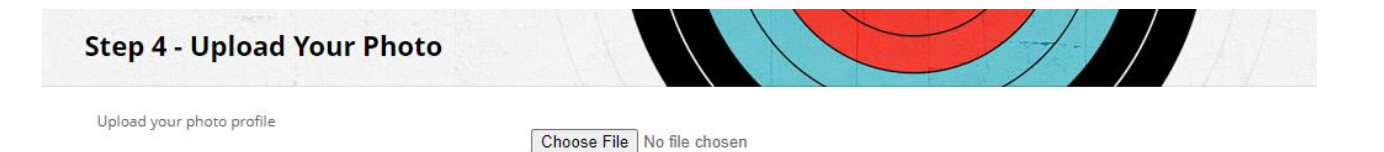

Done!